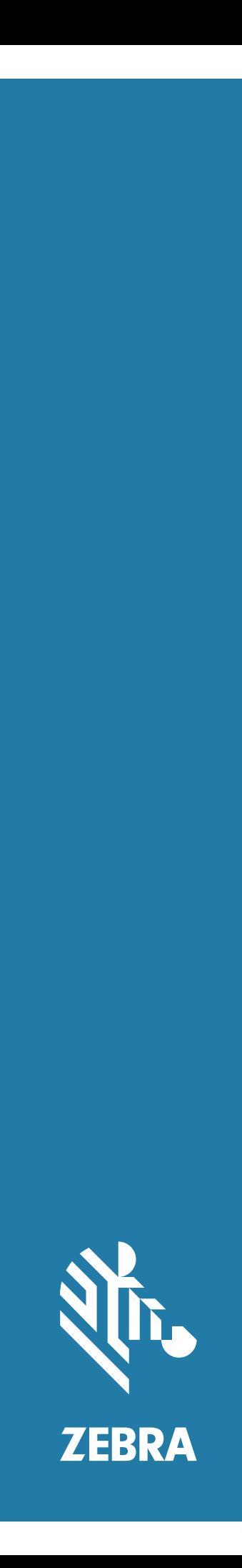

# Android ™ **L10**

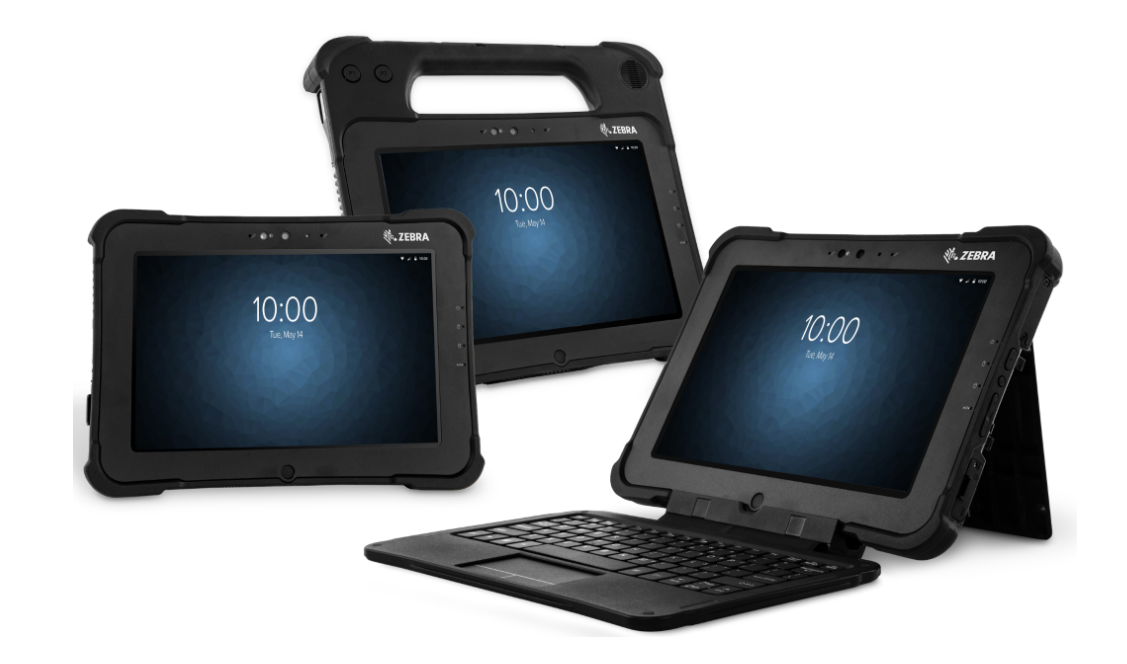

# **Osnovne upute**

# **Autorska prava**

Riječ ZEBRA i stilizirani prikaz glave zebre zaštitni su znakovi tvrtke Zebra Technologies Corporation, registrirani u mnogim državama diljem svijeta. Google, Android, Google Play i ostale oznake zaštitni su znakovi tvrtke Google LLC. Svi ostali zaštitni znakovi pripadaju odgovarajućim vlasnicima. ©2019 Zebra Technologies Corporation i/ili njezine podružnice. Sva prava pridržana.

AUTORSKA PRAVA I ZAŠTITNI ZNAKOVI: Potpune informacije o autorskim pravima i zaštitnim znakovima potražite na web-stranici zebra.com/copyright.

JAMSTVO: Potpune informacije o jamstvu potražite na web-mjestu zebra.com/warranty.

LICENCNI UGOVOR ZA KRAJNJEG KORISNIKA: Potpune informacije o licencnom ugovoru za krajnjeg korisnika potražite na web-stranici zebra.com/eula.

# **Odredbe upotrebe**

### **Izjava o vlasništvu**

Ovaj priručnik sadrži informacije u vlasništvu tvrtke Zebra Technologies Corporation i njezinih podružnica ("Zebra Technologies"). Namijenjen je, za informiranje i upotrebu, isključivo stranama koje rukuju ovdje opisanom opremom i održavaju je. Te vlasničke informacije ne smije upotrebljavati niti reproducirati nijedna druga strana te joj se one ne smiju otkrivati u bilo koju drugu svrhu bez izričitog, pisanog dopuštenja tvrtke Zebra Technologies.

## **Poboljšanja proizvoda**

Kontinuirano poboljšanje proizvoda pravilo je tvrtke Zebra Technologies. Svi tehnički podaci i dizajn podložni su promjeni bez najave.

### **Odricanje odgovornosti**

Zebra Technologies poduzima mjere da njezini objavljeni inženjerski tehnički podaci i priručnici budu točni; međutim, pogreške se događaju. Zebra Technologies zadržava pravo ispravljanja takvih pogrešaka te se odriče odgovornosti za ono što zbog njih može nastati.

# **Ograničenje odgovornosti**

Ni u jednom slučaju tvrtka Zebra Technologies niti itko drugi tko sudjeluje u stvaranju, proizvodnji ili isporuci dodatnog proizvoda (uključujući hardver i softver) neće biti odgovoran za bilo kakve štete (uključujući, ali ne ograničavajući se na, posljedičnu štetu, što obuhvaća gubitak profita, prekid poslovanja ili gubitak poslovnih informacija) koje nastaju upotrebom, posljedicama upotrebe ili nemogućnošću upotrebe takvog proizvoda, čak i ako je tvrtka Zebra Technologies bila upoznata s mogućnošću takvih šteta. U nekim nadležnostima izuzeće ili ograničenje povezanih ili posljedičnih šteta nije dopušteno pa se navedena ograničenja ili izuzeća možda ne odnose na vas.

# **XSLATE – značajke**

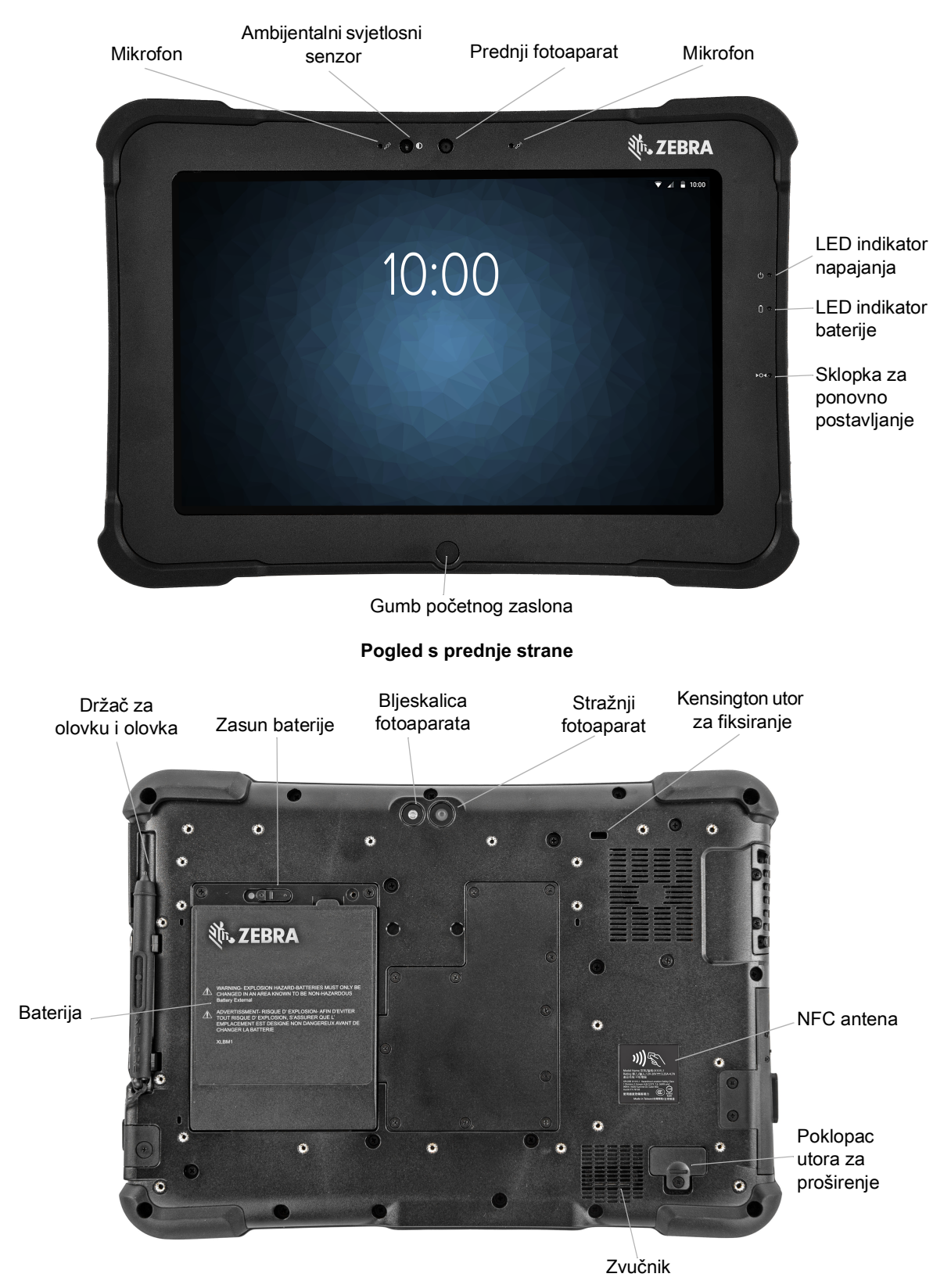

**Pogled sa stražnje strane**

# Osnovne upute za L10 Android ™

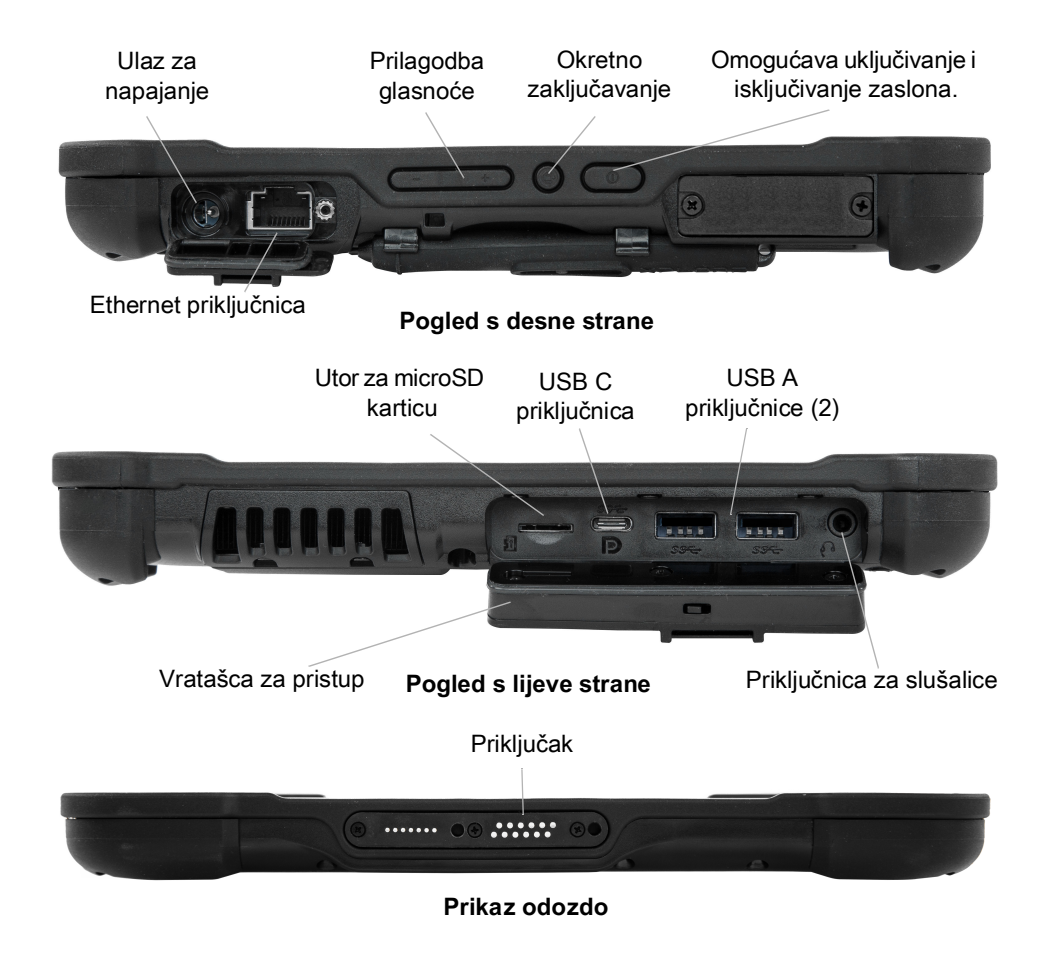

# **XPAD – značajke**

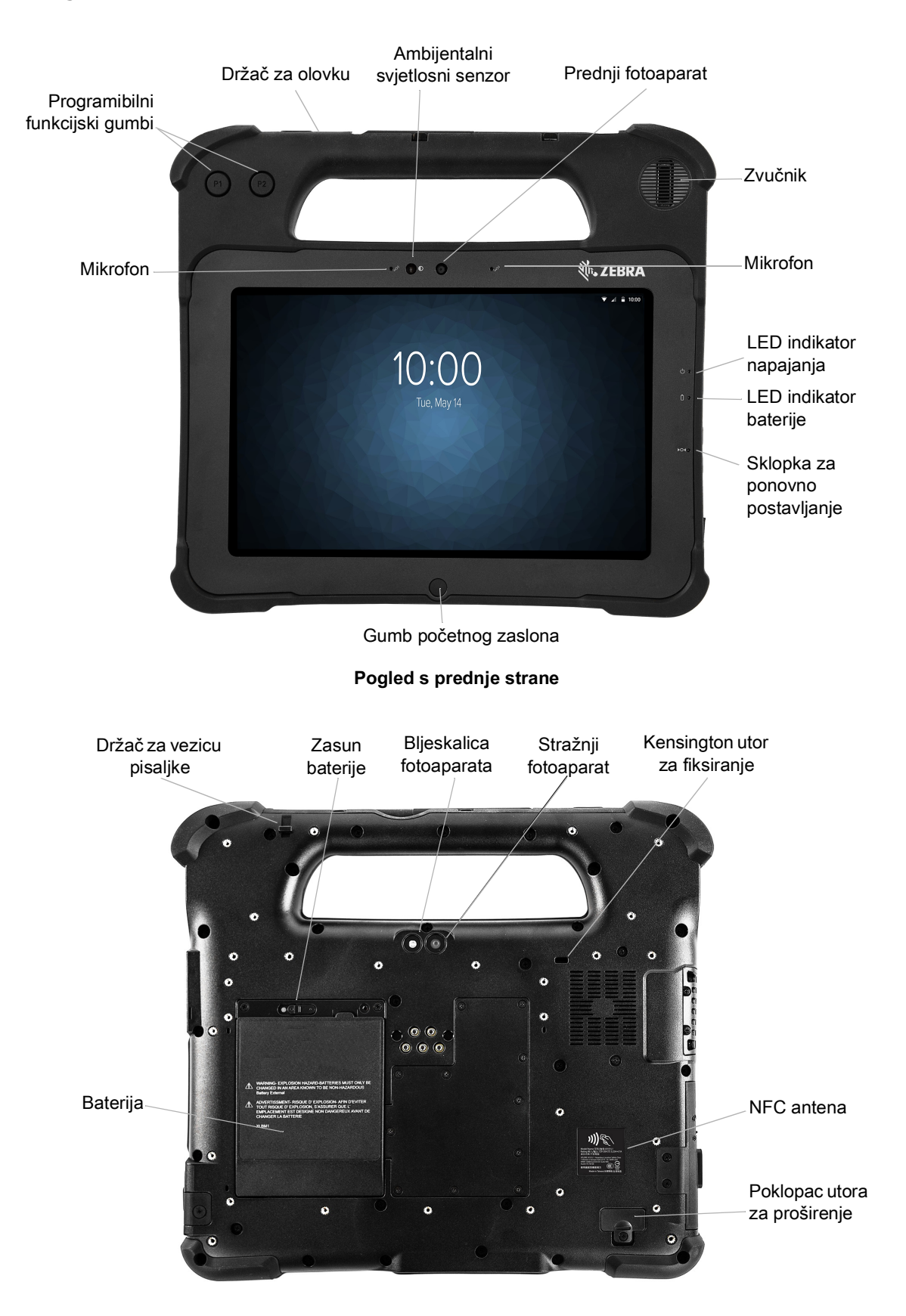

#### Osnovne upute za L10 Android ™

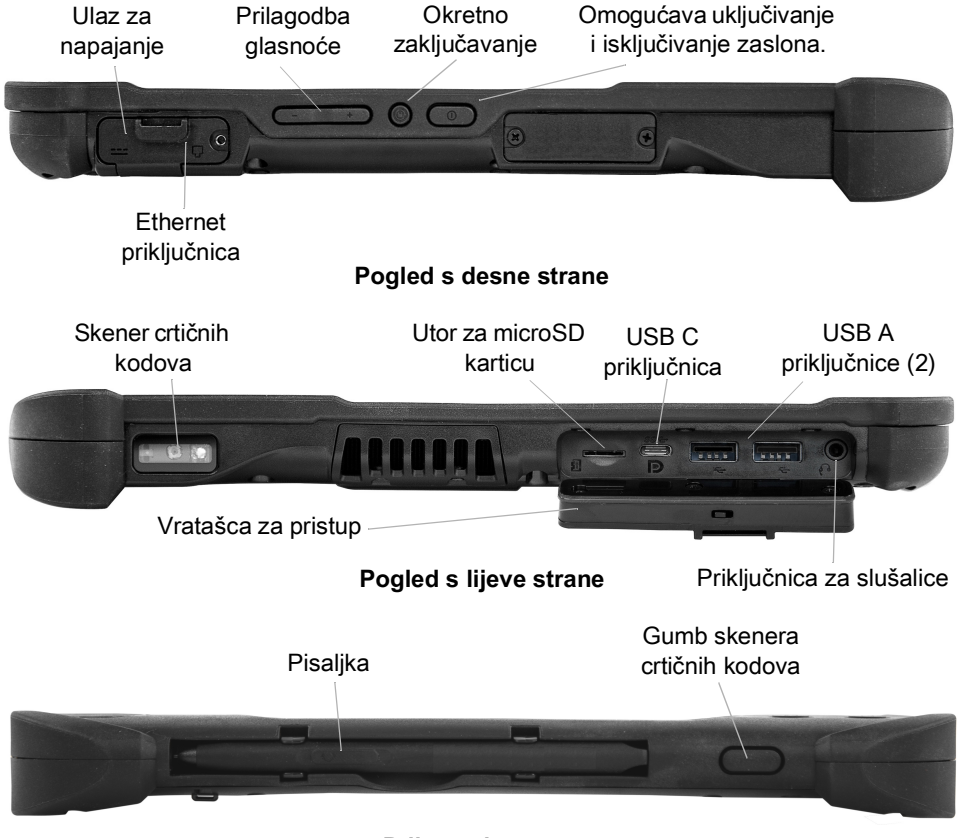

**Prikaz odozgo**

# **XBOOK ™ L10**

XBOOK L10 identičan je modelu XSLATE, ali ima još i dodatnu tipkovnicu te KickStrap (kombinaciju stalka i trake za ruku).

# **Priprema tableta za prvu upotrebu**

U ovom odjeljku pronaći ćete korake za početno postavljanje uređaja.

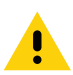

**OPREZ:** Baterija se tvornički isporučuje u načinu za otpremu. Prilikom prve upotrebe tableta i baterije, umetnite bateriju u tablet i priključite ga na izvor izmjeničnog napajanja. Tako će baterija izići iz načina za otpremu. Ako to ne učinite i bateriju ugradite naknadno, baterija neće napajati tablet strujom.

# **Umetanje SIM kartice**

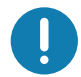

**VAŽNO:** Prije povezivanja s mobilnom širokopojasnom mrežom morate imati aktivan račun kod mobilnog operatera **i** SIM karticu u svom tabletu za mobilni širokopojasni pristup. Ta SIM kartica funkcionira poput SIM kartice u mobilnom pomoću koje se povezujete s mobilnim operaterom.

U držač za SIM kartice možete staviti dvije nano SIM (4FF) kartice za pristup mobilnim širokopojasnim mrežama. Ako umećete samo jednu SIM karticu, karticu stavite u utor s oznakom **SIM1**. Ako umećete dvije SIM kartice, karticu primarnog operatera stavite u utor **SIM1**, a karticu sekundarnog operatera u utor **SIM2**.

**1.** Pronađite i pažljivo uklonite podlogu držača za SIM kartice.

#### **Slika 1** Ispraznite utor za SIM kartice

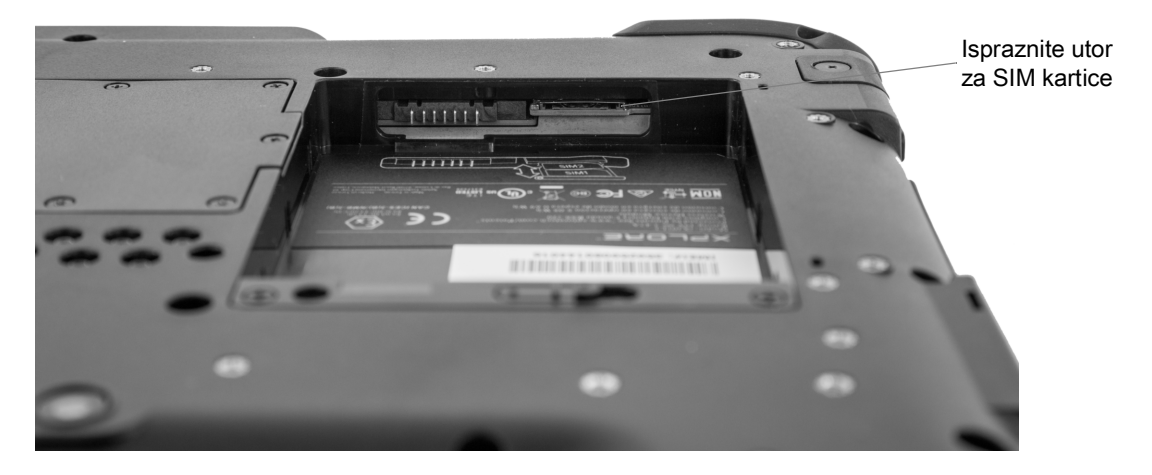

**Slika 2** Utor za SIM kartice s držačem

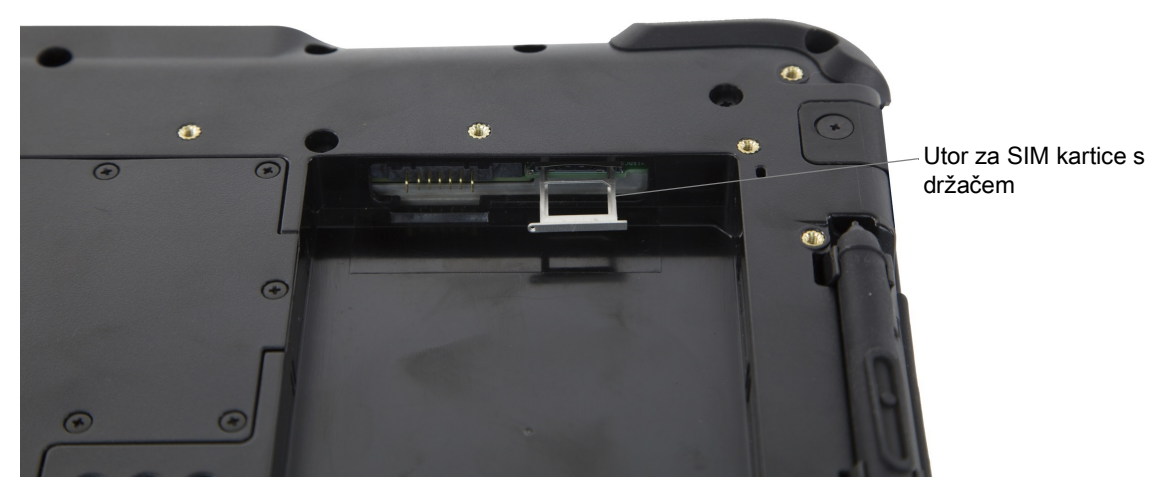

**2.** Stavite nano SIM karticu u držač tako da se poravna s držačem. Kontakti SIM kartice (zlatni) trebaju biti okrenuti prema dolje, a zarezani ugao treba biti s desne strane, kao što je prikazano na ovom crtežu i na grafičkom prikazu u odjeljku tableta za bateriju.

**Slika 3** Postavljanje SIM kartica u držač

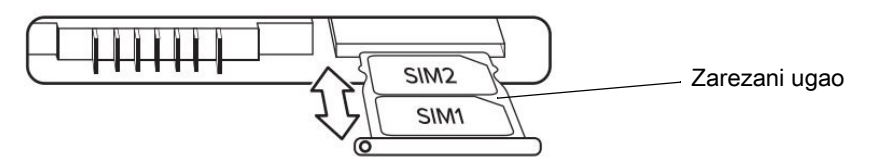

U držač stanu dvije nano SIM kartice. Ako imate dvije nano SIM kartice, drugu na isti način umetnite u držač.

**3.** Pažljivo primite držač SIM kartice i poravnajte ga s otvorom priključka držača SIM kartice. Pažljivo pogurajte podlogu držača za SIM kartice u priključak, sve dok se ne zaustavi.

# **Umetanje baterije**

Umetanje baterije:

**1.** Nazubljeni kraj baterije umetnite u odjeljak za bateriju.

#### **Slika 4** Zamjena baterije

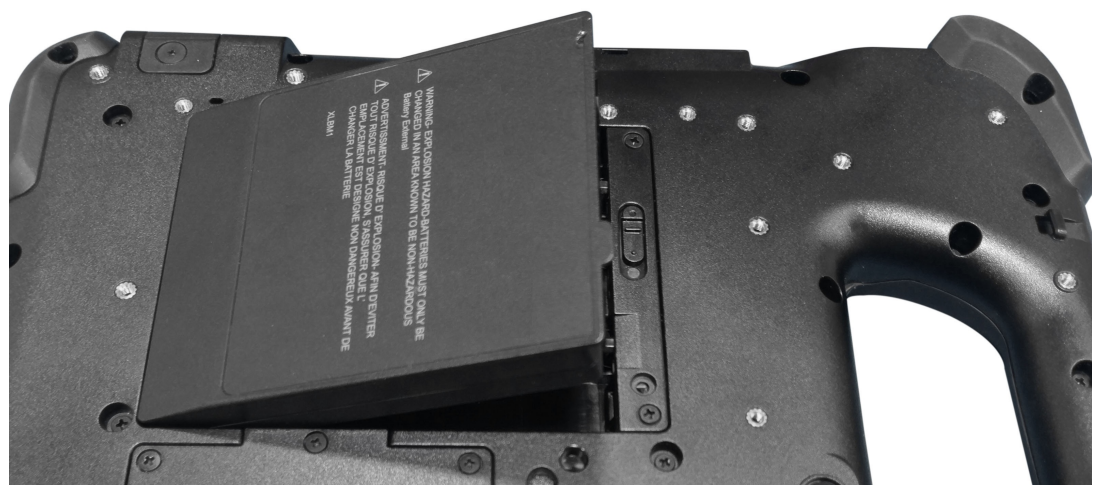

**2.** Bateriju pritišćite dok ne sjedne na mjesto.

# **Punjenje baterije**

Kako biste napunili bateriju:

- **1.** Ukopčajte kabel za izmjeničnu struju u izvor napajanja.
- **2.** Otvorite vratašca priključnice napajanja.
- **3.** Izlazni priključak izvora napajanja ukopčajte u priključnicu napajanja.

Priključnica napajanja

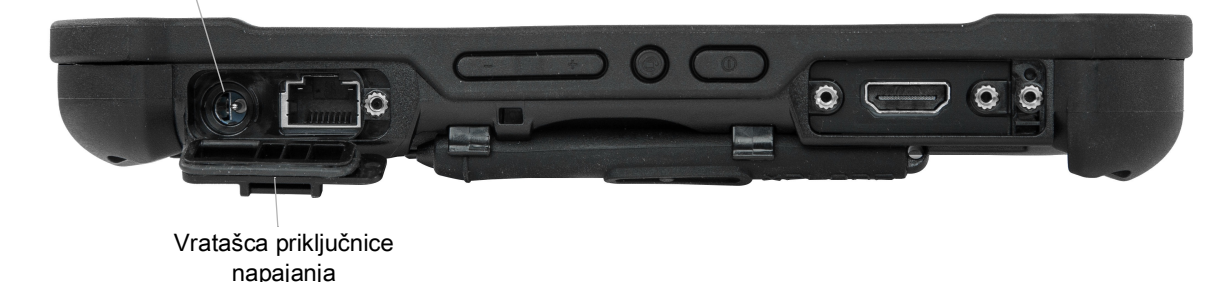

**4.** Ukopčajte kabel za izmjeničnu struju u strujnu utičnicu.

Pokazivač napunjenosti baterije s prednje strane tableta bljeska jantar, naznačujući kako se baterija puni. Kad se baterija napuni do kraja, pokazivač će svijetliti zeleno.

Tablet držite priključenim na izvor napajanja sve dok se baterija ne napuni do kraja. Međutim, ne morate čekati da se tablet napuni do kraja prije nego što ga uključite. Tablet će se puniti i za vrijeme upotrebe.

**5.** Pritisnite i otpustite tipku za uključivanje/isključivanje kako biste uključili tablet.

Omogućava uključivanje i isključivanje zaslona.

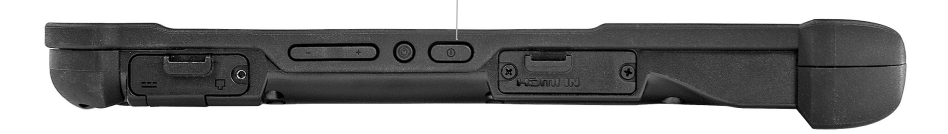

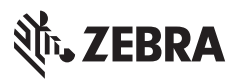

www.zebra.com